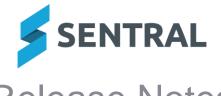

# Release Notes

**Version** 23.6.11-ST **Release date** 19/9/2023

Internal configuration change – no customer impact

**Version** 23.7.0-ST **Release date** 25/9/2023

# **Academic Reports**

# **New features**

 Added an Academic Reports Wizard aimed at beginner users of Academic Reports (Primary style)

Applicable for NSW primary setup in this release. The wizard allows users to set assessment information that is specific to their school. This includes:

- subjects they teach
- school Attitudes to Learning
- available school activities.

The wizard provides some limited customisation. This includes:

- 3pt scale for Early Stage 1 students
- Staff signature images
- Colour configuration for the template styles.

For details, refer to the Academic Reports Admin Guide (Primary School) in the Help Centre.

### **Improvements**

- Added 'onhover' functionality for users to view long reporting period names in full
   Previously, long reporting period names could not be viewed in their entirety when performing a
   reporting period rollover, making it difficult to correctly identify which reporting period to select
- Reports: Added the ability to use two achievement scales in one assessment schema, using the primary scale for the overall grade and the second scale for outcomes/strands
- Generate Reports screen: Filtering options have been moved to the centre of the screen to make cohort selection easier
- Mark Distribution component: Added the ability to customise the colours in the Mark and Average icons

Academic Reports | Setup Academic Reports | Layout | Report Template | Template | Subjects | Add Component | Mark Distribution

Previously, in this component, if the Mark and Average values were both set to use the same shape, the report appearance could not be distinguished

Users can already customise the Distribution background. Now users will be able to customise colours in the Mark and Average icons to make the ellipse/rectangle whatever colour they want.

- Reports: Achievement Breakdown Component: Added the ability to display substrands If the Show Substrand option is set to Yes in this component, and outcomes are being printed, the contents of the substrand field are shown.
- Updated component names to make their intended purpose clear
  - Renamed the Overall Mark component to Overall Grade and Effort.
  - Renamed the Overall Mark Table component to Overall Grade and Effort Table.
- Reports: Added the ability to create custom cohorts in class setup in reports

This option can be used to split up classes that require different assessments.

Academic Reports | Academic Reports Setup | Reporting | Classes | [selected class] | Add Cohort button | Options include: Add Lifeskills, Add Modified, Add Custom

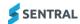

 Reports: Added an option to the report generation process to allow a single student to be selected

Academic Reports | Publish Reports | Generate PDFs

 'Signatures' and 'Staff Signature Image' components: Added tags to these components so that users can locate them easily

Users can select to filter by the component tags and select a tag to only view components with that tag.

## Issues resolved

 Attendance Statement Component: When the checkbox to display a tick in published reports was selected, the character 'a' displayed instead in the Safari browser

## **Attendance**

# **Improvements**

 System logic has been updated to exclude students who have attendance data before the Enrol Date but the first Enrol Date is showing and is different to the Enrol Date

The Override box with prompts to adjust enrolment dates will not display in these circumstances.

#### Issues resolved

 Attendance: The Unmarked Attendance screen would display students who had active departure dates

Attendance | Attendance Administration | Unmarked Attendances

## **Enrolments**

## Issues resolved

 Reports: Sibling Data report was showing incorrect values compared to Rollclass Statistics data

Enrolments | Export | General | Sibling Data

# Fees and Billing

# **Improvements**

- Student Overview: The Sibling Details pop-up now shows details for both the current and next academic period
- Search: Added the ability to search for students by surname in the top right search field
- Publish to Portal: Added the ability to publish fees/invoices to the Portal for non-student contacts and ad hoc debtors

For NSW Department of Education (DoE) schools:

 Fees can be published to the Portal for non-student contacts. Contacts will receive an email notification and can pay online by clicking the link in that email.

For independent schools:

- Invoices can be published to the Parent Portal for ad hoc debtors. Debtor contacts will
  receive an email notification and can pay online by clicking the link in that email.
- Added the ability to allocate credit from the Parent Portal

This improvement is available to NSW DoE schools only.

Schools can enable parents to allocate credit from the Parent Portal. To enable this ability, go to Portal Console Setup | Access Controls | Parents | Manage Parent Portal Access and tick the 'Payments: Allow parent to allocate credit' setting.

If this setting is enabled, parents will be able to see and allocate their available credit to outstanding fees that have been published to the Parent Portal. The amount of available credit will include 'fees in advance' credit from cancelled fees and overpayments, as displayed in the Credits Register. It will not include third party funding like Abstudy or flood relief, as recorded under Subsidies, and it will only include credit resulting from payments where the parent was recorded as the original payer.

The ability to allocate credit via the Parent Portal will only be available to Portal users that have been linked to a Contact in the Finance module. To link a portal user to a Contact, select the

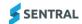

Link to Portal User button in the Contact Overview, or go to Finance Setup | Bulk Tasks | Link Contacts to Portal Users.

Fee Register: Refund option renamed to 'Request Refund'

This change applies to NSW DoE schools only.

Contacts Register: Bulk emailing of Statements of Account

This change applies to NSW DoE schools only.

Statements of Account can now be emailed in bulk from the Contacts Register. To email Statements of Account, select the Actions button on the Contacts Register search results, and then select 'Email Statement to selected contacts' or 'Email Statement to all found contacts'. Selecting 'Email Statement to selected contacts' will email the Statement of Account to all contacts that are currently ticked. Selecting 'Email Statement to all found contacts' will email the Statement of Account to all contacts listed on all pages of your search results, regardless of whether or not they have been ticked.

# Issues resolved

 Sibling Discounts: Discounts were calculated incorrectly when billing for future academic periods

The Sibling Discount calculation was always based on enrolment data for the current academic period, regardless of which academic period was selected for the billing run. This sometimes resulted in incorrect calculations for families with students who were leaving or joining the school in the selected academic period. The Sibling Discount calculation is now based on enrolments data for the academic period that was selected for the billing run.

 Xero Sync: Payments were not being synced to Xero successfully if a volume limitation on the Xero API was exceeded on a previous attempt

# Wellbeing

## Issues resolved

 NSW DoE: Removed the ability for schools to map their own incident types to the DoE's suspension category types

NSW DoE schools can only add student suspensions via the Negative Suspension category.

- NSW DoE: Restricted the Setup of the Wellbeing module so that NSW DoE schools cannot add a suspension to their own incident types
- Suspensions missing a category type need to be confirmed and saved

Wellbeing | Suspensions | Suspensions Require Adjustment

A menu link has been added that will only display if there are suspensions that require adjustment. It will prompt users to specify the correct incident type for records that do not have one specified.

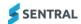